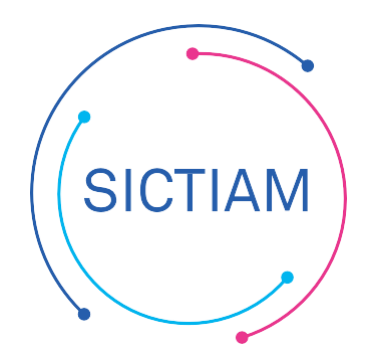

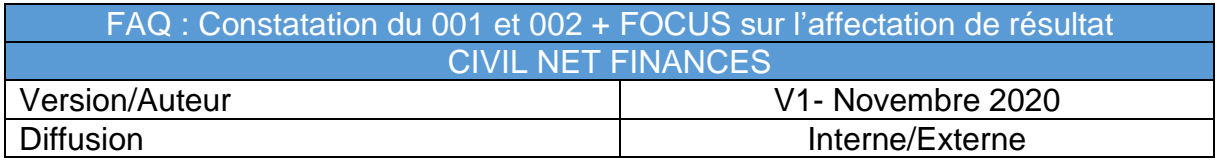

## **1) Comptes 001 et 002, saisie des reports**

Les comptes 001 (Investissement) et 002 (Fonctionnement) ne pouvant pas être pris en compte au niveau de leur réalisation, un écran spécifique de constatation de la réalisation vous est proposé, évitant la saisie de mandats ou de titres fictifs.

**Menu Fin d'exercice > Comptes 001 et 002 > Saisie des reports**

*Cette constatation peut être effectuée à tout moment de l'exercice, sans attendre obligatoirement la période de clôture.*

*Vous devrez obligatoirement effectuer cette saisie pour que le 001 / 002 apparaissent dans la maquette budgétaire du Compte Administratif.*

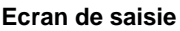

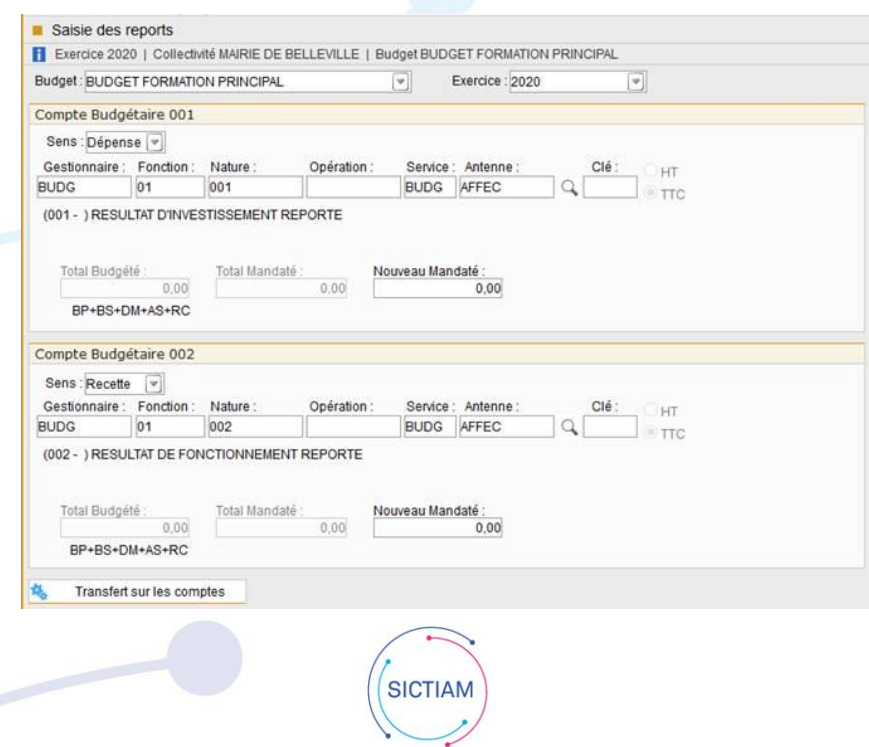

#### **DESCRIPTIF DE LA PROCEDURE**

- 1) Sélectionner les comptes budgétaires à l'aide de la loupe pour vérifier l'existence des comptes.
- 2) Il vous suffit de renseigner, pour chacun des comptes 001 et 002, la zone « nouveau mandaté », pour le budget et l'exercice concerné.
- 3) Lancer le traitement par un "clic" sur  $\frac{4}{10}$  Transfert sur les comptes
- 4) Pour vérifier que le transfert s'est correctement déroulé, vous pouvez aller dans le module Interrogations / soldes et sélectionner le compte budgétaire 001 et 002.
- 5) Le montant doit apparaitre au niveau du mandaté (bien qu'aucune écriture ne soit saisie).

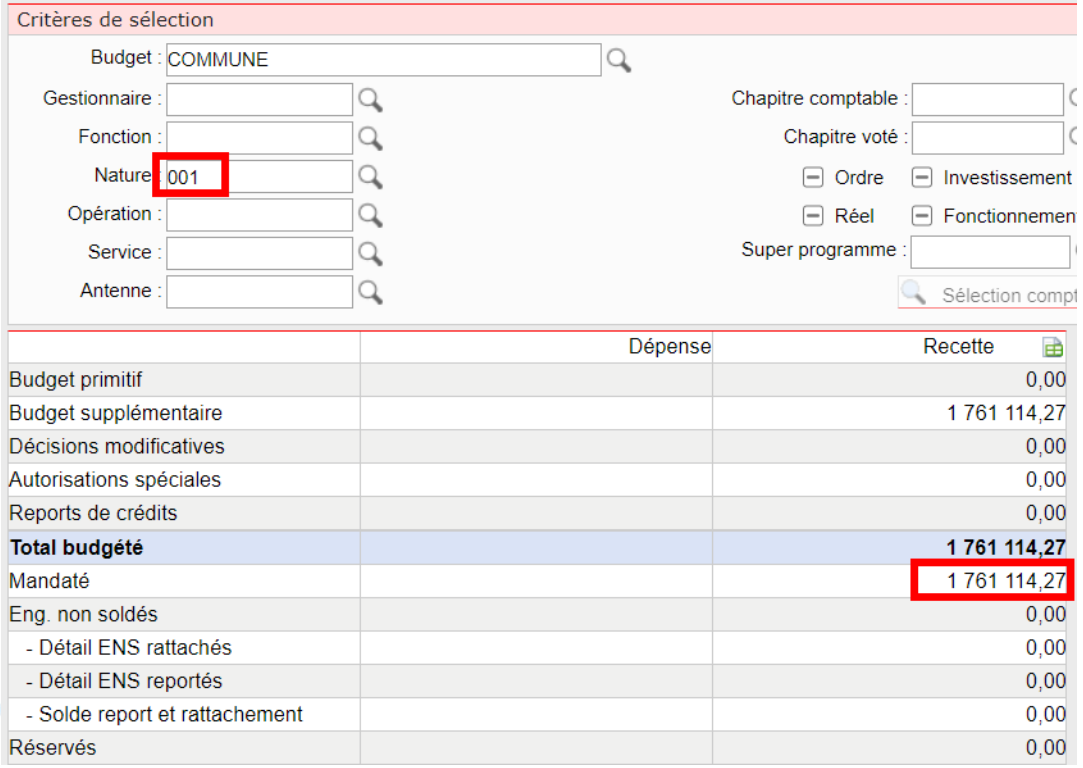

6) S'il y a une erreur de montant, corriger la saisie et cliquer de nouveau sur transfert sur les comptes, la nouvelle saisie remplacera la précédente.

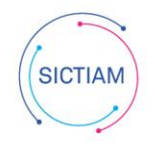

# **2) Focus sur les règles de l'affectation des résultats en M14**

Les articles L.2311-5 et R.2311-11 et suivants du Code Général des Collectivités Territoriales fixent les règles de l'affectation des résultats.

La délibération d'affectation des résultats doit intervenir après le vote du compte administratif et les résultats doivent être intégrés lors de la décision budgétaire qui suit le vote du compte administratif. Ainsi, si la collectivité :

vote le compte administratif avant le budget primitif (cela peut-être au cours d'une même séance du conseil) : les résultats seront intégrés au budget primitif,

vote le compte administratif après le budget primitif : la collectivité devra adopter un budget supplémentaire pour intégrer les résultats.

## **LES ELEMENTS A PRENDRE EN COMPTE**

le résultat (celui de la section de fonctionnement) :

Il s'agit du résultat de l'exercice (solde entre les recettes et les dépenses de fonctionnement de l'exercice) auquel on ajoute celui de l'exercice précédent (déficit ou excédent reporté au 002) pour obtenir le résultat global ou cumulé.

+Recettes de fonctionnement de l'exercice

- Dépenses de fonctionnement de l'exercice
- +/- résultat reporté des exercices antérieurs
- = résultat cumulé ou global de la section de fonctionnement
- Le solde d'exécution de la section d'investissement :

Il s'agit du solde entre les recettes et les dépenses d'investissement de l'exercice auquel on ajoute le besoin le financement ou l'excédent de la section de l'exercice précédent (le 001).

- Les restes à réaliser de la section d'investissement :

Il s'agit, en dépenses, de celles qui ont été engagées (marché conclu …) mais non mandatées au 31 décembre et, en recettes, de celles qui sont certaines (subvention notifiée, contrat d'emprunt signé …) mais qui n'ont pas donné lieu à l'émission d'un titre de recettes. Ils doivent être pris en compte pour l'affectation des résultats.

Le besoin de financement :

Il s'agit de la somme du solde d'exécution de la section d'investissement + les restes à réaliser de la section d'investissement

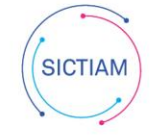

### **REGLES D'AFFECTATION**

Si le résultat global de la section de fonctionnement est négatif : Il est reporté en dépense de fonctionnement (au 002) et le solde d'exécution de la section d'investissement est reporté en dépense d'investissement (au 001).

Si le résultat global de la section de fonctionnement est positif : Il permet en priorité à couvrir le besoin de financement de la section d'investissement (affectation à l'article 1068). Le reliquat peut être affecté librement : soit il est reporté en recettes de fonctionnement (au 002) soit il est affecté en investissement (à l'article 1068). Il est également possible de combiner ces deux solutions.

Les crédits au 001, 002, 1068 ainsi que le titre au 1068 devront être inscrits *manuellement sur l'étape budgétaire N+1*

L'équipe support du SICTIAM restent à votre disposition pour tout complément d'information. Pour plus de rapidité saisissez vos demandes d'assistance sur : https://mon.sictiam.fr/page/assistance

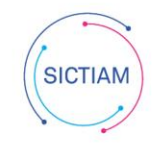